## **Instruktion för parning av IQC-Displayer**

Den första displayen kan vara fast eller trådlöst ansluten till aggregatet och är huvuddisplay med [Display ID 1]. Om en extra display önskas måste den parkopplas som en slavdisplay med [Display ID 2]. Bara en display kan vara fast ansluten till aggregatet.

#### **Huvuddisplay**

- 1. Anslut IQC-Displayen till HMI-porten i aggregatet eller strömsätt displayen via ett vägguttag. I displayen visas [Ingen kommunikation]. Vy A.
- 2. Tryck på [Parning]. Vy A.
- 3. Aktivera toggeln [Sök efter enhet (40s.)]. Den trådlösa IQC-Displayen blir då i sökläge i 40 sekunder. Gör aggregatet synligt för parkoppling genom att stänga av och sätta på strömmen till aggregatet. Vy B.
- 4. IQC-Displayen startar om, ifall den är fast ansluten till aggregatet.
- 5. Om IQC-Displayen inte kan hittas visas [Parkoppling misslyckades. Ingen enhet hittades] i displayen. Den trådlösa displayen återgår till menyn [Enhetsparning], upprepa steg 3.
- 6. Om enheten hittas visas [Enhet hittades. Parkopplingsnyckel:] (unikt nummer).
- 7. Tryck på [OK] för att bekräfta.
- 8. Den trådlösa displayen börjar nu att synkronisera data från aggregatet.
- 9. Parningen av IQC-Displayen är klar.

#### **Slavdisplay**

- 1. Anslut IQC-Displayen till HMI-porten i aggregatet eller strömsätt displayen via ett vägguttag. I displayen visas [Ingen kommunikation]. Vy A.
- 2. Tryck på [Parning]. Vy A.
- 3. För att lägga till en slavdisplay, ange [Display ID 2].
- 4. Aktivera toggeln [Sök efter enhet (40s.)]. Den trådlösa IQC-Displayen blir då i sökläge i 40 sekunder. Gör aggregatet synligt för parkoppling genom att stänga av och sätta på strömmen till aggregatet. Vy B
- 5. IQC-Displayen startar om, ifall den är fast ansluten till aggregatet.
- 6. Om IQC-Displayen inte kan hittas visas [Parkoppling misslyckades. Ingen enhet hittades] i en ruta. Den trådlösa displayen återgår till menyn [Enhetsparning], upprepa steg 4.
- 7. Om enheten hittas visas [Enhet hittades. Parkopplingsnyckel:] (unikt nummer).
- 8. Tryck på [OK] för att bekräfta.
- 9. Den trådlösa displayen börjar nu att synkronisera data från aggregatet.
- 10. Parningen av IQC-Displayen är klar.

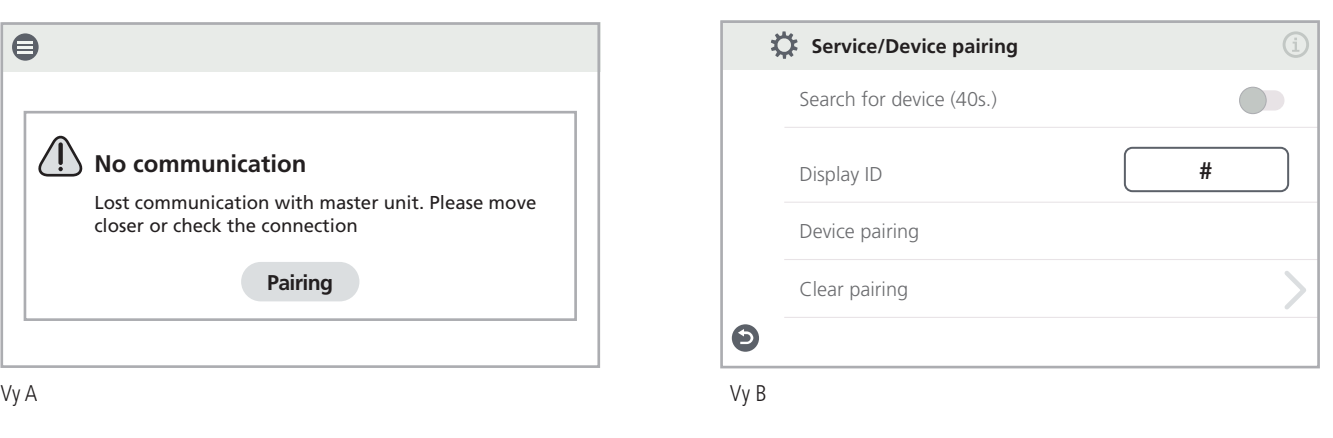

# **Instruction for paring of IQC Displays**

The first display can be fixed or wirelessly connected to the unit and is also the main display with [Display ID 1]. If an additional display is desired, it must be paired as a slave display with [Display ID 2]. Only one display can be fixed connected to the unit.

### **Main Display**

- 1. Connect the IQC Display to the HMI port in the unit or power the display via a wall outlet. The display shows [No communication]. View A.
- 2. Press [Pairing]. View A.
- 3. Activate the toggle [Search by Device (40s.)]. The wireless IQC-display will then be in search mode for 40 seconds. Make the unit visible for pairing by turning power to the unit off and on. View B.
- 4. The IQC-Display restarts, if it is fixed connected to the unit.
- 5. If the IQC Display cannot be found, the following is displayed [Pairing units failed. No unit found] in the display. The wireless display returns to the menu [Device pairing]. Repeat step 3.
- 6. If the unit is found, the following is displayed [Unit found. Pairing key:] (unique number).
- 7. Press [OK] to confirm.
- 8. The wireless display now starts to synchronise data from the unit.
- 9. Pairing of the IQC Display is complete.

## **Slave Display**

- 1. Connect the IQC Display to the HMI port in the unit or power the display via a wall outlet. The display shows [No communication]. View A.
- 2. Press [Pairing]. View A.
- 3. To add a additional display, enter [Display ID 2].
- 4. Activate the toggle [Search by Device (40s.)]. The wireless IQC-display will then be in search mode for 40 seconds. Make the unit visible for pairing by turning power to the unit off and on. View B.
- 5. The IQC-Display restarts, if it is fixed connected to the unit.
- 6. If the IQC Display cannot be found, the following is displayed [Pairing units failed. No unit found] in the display. The wireless display returns to the menu [Device pairing]. Repeat step 4.
- 7. If the unit is found, the following is displayed [Unit found. Pairing key:] (unique number).
- 8. Press [OK] to confirm.
- 9. The wireless display now starts to synchronise data from the unit.
- 10. Pairing of the IQC Display is complete.

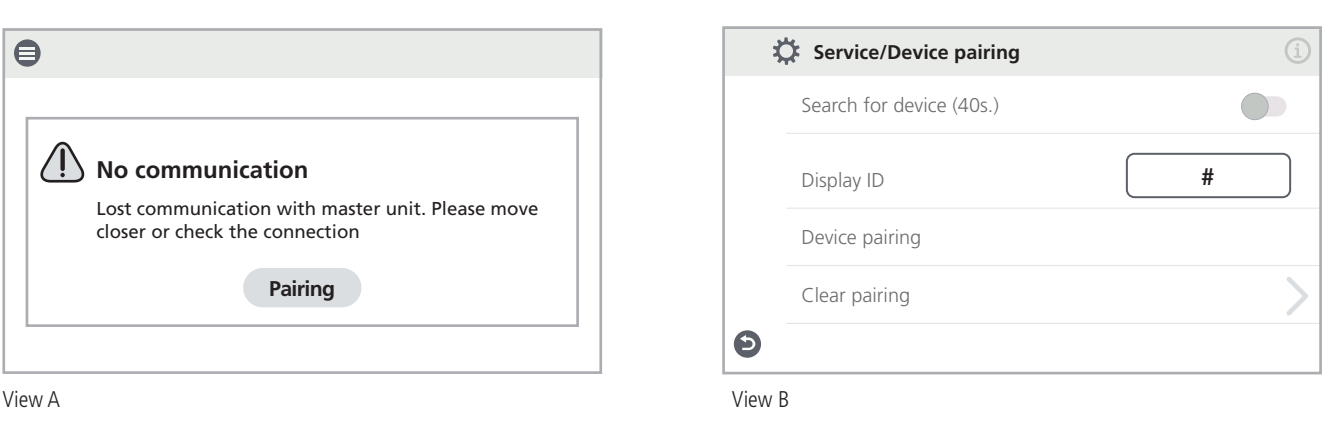